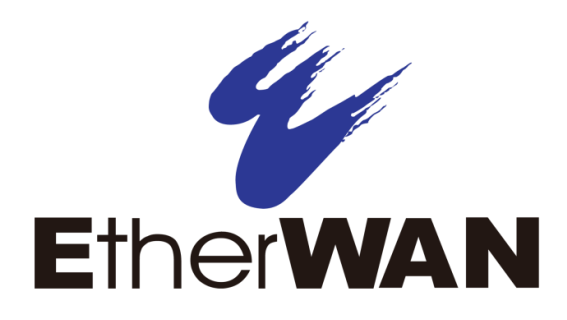

# **ED3501 Industrial Ethernet Extender**

**User's Guide**

**FastFind Links**

**[Introduction](#page-6-0)**

**[Unpacking and Installation](#page-9-0)**

#### **All Rights Reserved**

Dissemination or reproduction of this document, or its contents, is not authorized except where expressly permitted. Violators are liable for damages. All rights reserved, for the purposes of patent application or trademark registration.

#### **Disclaimer of Liability**

The information contained in this document is subject to change without notice. EtherWAN is not liable for any errors or omissions contained herein or for resulting damage in connection with the information provided in this manual.

#### **Registered Trademarks**

The following words and phrases are registered Trademarks of EtherWAN Systems Inc.

EtherOS™

Ethernet to the World™

All other trademarks are property of their respective owners.

#### **Warranty**

For details on the EtherWAN warranty replacement policy, please visit our web site at:

[https://kb.etherwan.com](https://kb.etherwan.com/)

#### **Products Supported by this Manual:**

ED3501

<span id="page-2-0"></span>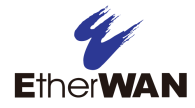

# **Preface**

#### **Audience**

This guide is designed for the person who installs, configures, deploys, and maintains the Ethernet network. This document assumes the reader has moderate hardware, computer, and Internet skills.

#### **Document Revision Level**

This section provides a history of the revision changes to this document.

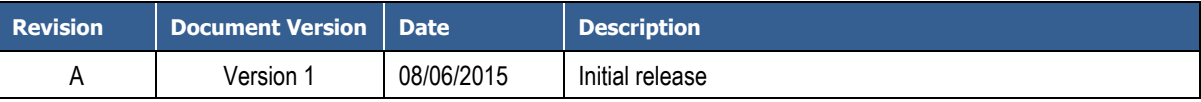

### <span id="page-2-1"></span>**Changes in this Revision**

N/A - this is first version of this document.

### <span id="page-3-0"></span>**Document Conventions**

<span id="page-3-1"></span>This guide uses the following conventions to draw your attention to certain information.

### **Safety and Warnings**

This guide uses the following symbols to draw your attention to certain information.

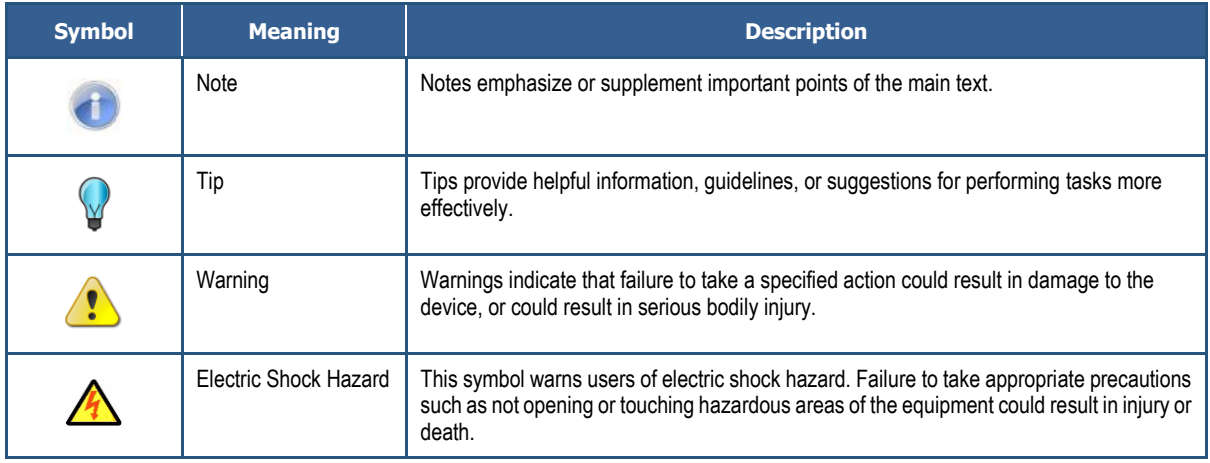

### <span id="page-3-2"></span>**Typographic Conventions**

This guide also uses the following typographic conventions.

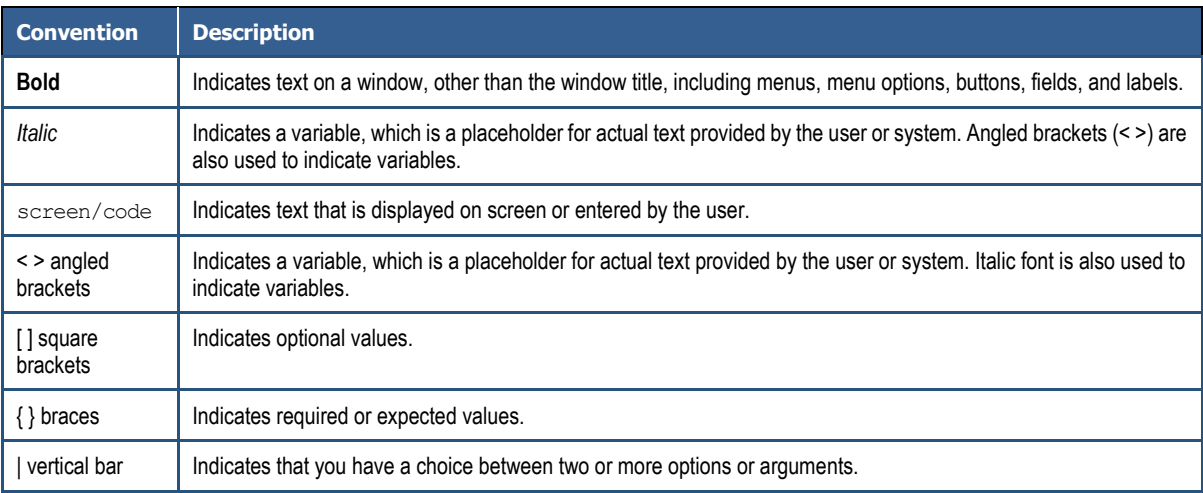

<span id="page-4-0"></span>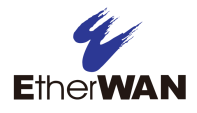

# **Contents**

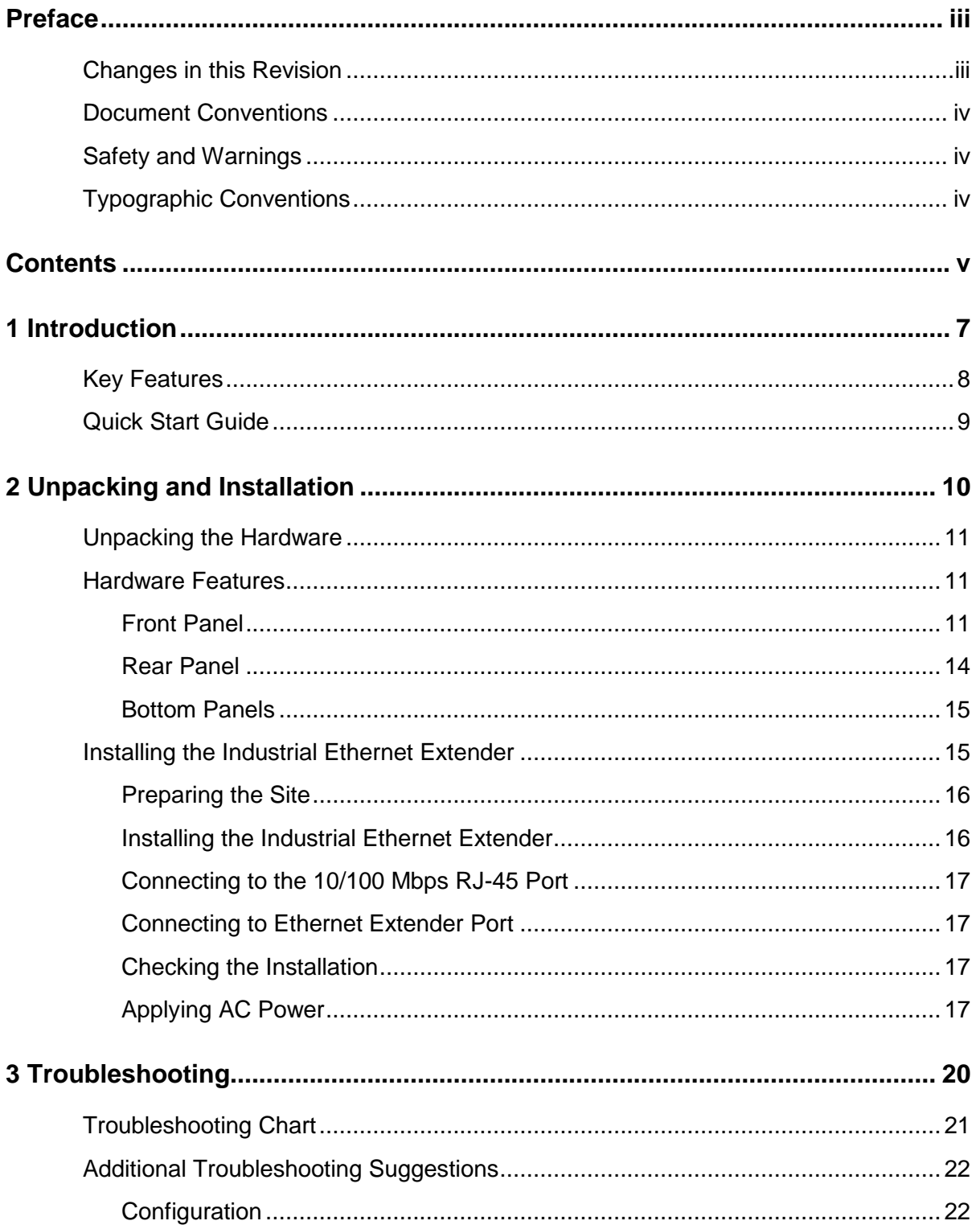

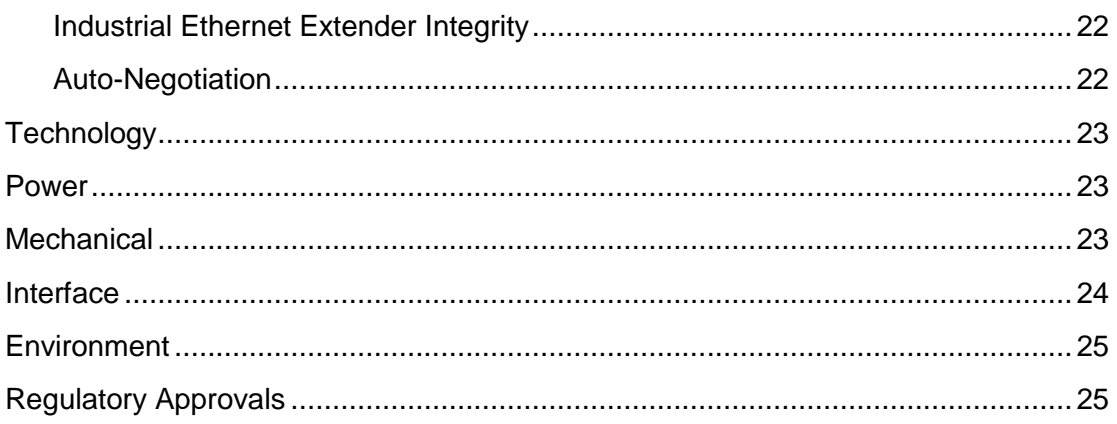

<span id="page-6-0"></span>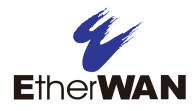

# **1 Introduction**

- *[Key Features](#page-7-0) (page [8\)](#page-7-0)*
- *[Quick Start Guide](#page-8-0) (page [9\)](#page-8-0)*

**Topics:** Congratulations on your purchase of the ED3501 Industrial Ethernet Extender from EtherWAN Systems, Inc. Your EtherWAN Industrial Ethernet Extender is a state-of-the-art IEEE-compliant network solution designed for users who require high-performance to eliminate bottlenecks and increase productivity.

> To simplify installation, the Industrial Ethernet Extender is shipped ready for use.

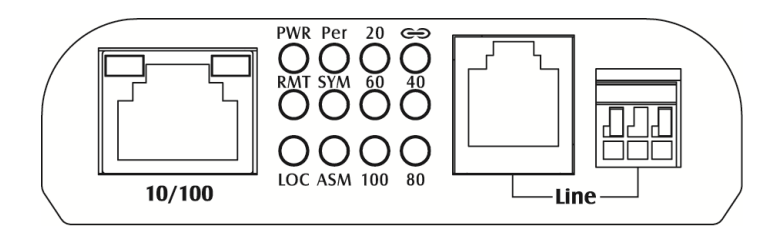

**Figure 1-1. ED3501 Industrial Ethernet Extender**

### <span id="page-7-0"></span>**Key Features**

This section summarizes the key features of the ED3501 Industrial Ethernet Extender.

- One 10/100Base-TX Ethernet port with RJ-45 connector
- Auto negotiation of speed and duplex mode on Ethernet port
- Auto MDIX on Ethernet port
- Complies with IEEE 802.3 10Base-T and IEEE 802.3u 100Base-TX standards
- One Ethernet Extender port with RJ-11 connector or Termianl Block
- Ethernet Extender port auto senses the speed
- DIP switch for configuring Ethernet Extender Auto or Local mode, Symmetic or Asymmetric mode, and Performance or Standard mode
- Status LEDs
- External AC to DC power adapter

### <span id="page-8-0"></span>**Quick Start Guide**

The following procedure enables advanced users to get their Industrial Ethernet Extender up and running in the shortest possible time. For detailed installation instructions, refer to the sections in the right column below.

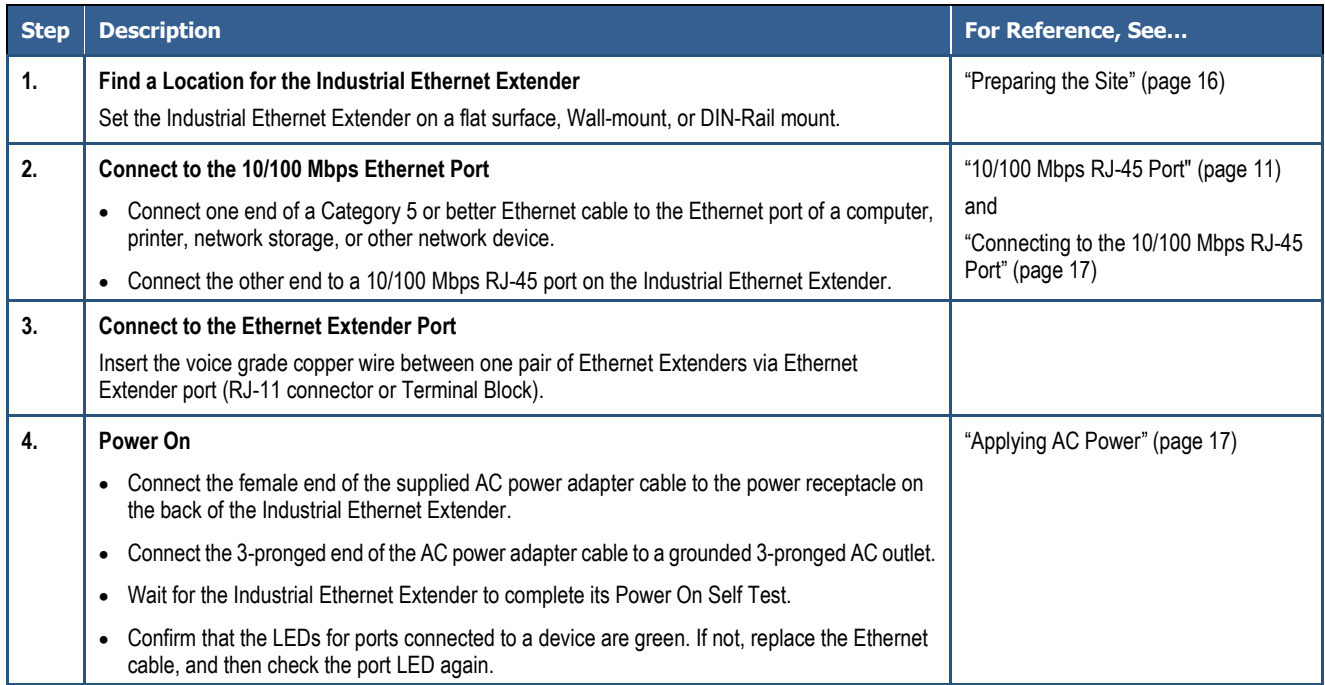

<span id="page-9-0"></span>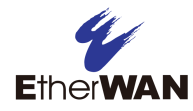

# **2 Unpacking and Installation**

- *[Unpacking the](#page-10-0)  [Hardware](#page-10-0) (page [11\)](#page-10-0)*
- *[Hardware Features](#page-10-1) (page [11\)](#page-10-1)*
- *[Installing the Industrial](#page-14-1)  [Ethernet Extender](#page-14-1) (page [15\)](#page-14-1)*

**Topics:** This chapter describes how to unpack and install the ED3501 Industrial Ethernet Extender.

## <span id="page-10-0"></span>**Unpacking the Hardware**

Unpack the items and confirm that no items are missing or damaged. Your package should include:

- One ED3501 Industrial Ethernet Extender
- One external power adapter
- One CD containing this user's guide

If any item is damaged or missing, notify your authorized EtherWAN representative. Keep the carton, including the original packing material, in case you need to store the product or return it.

### <span id="page-10-1"></span>**Hardware Features**

The following sections describe the hardware features of the ED3501 Industrial Ethernet Extender.

#### <span id="page-10-2"></span>**Front Panel**

[Figure 2-1](#page-10-4) shows the front panels of the ED3501 Industrial Ethernet Extender.

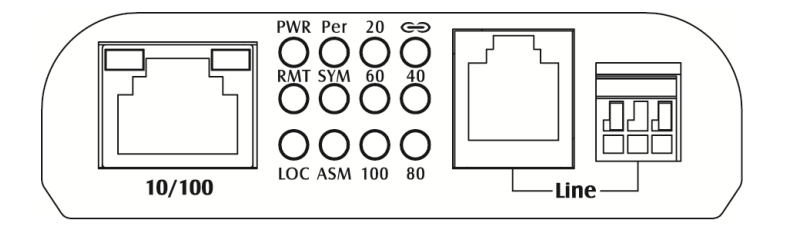

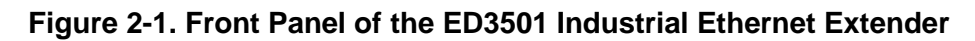

#### <span id="page-10-4"></span><span id="page-10-3"></span>**10/100 Mbps RJ-45 Port**

The ED3501 Industrial Ethernet Extender has one 10/100 Mbps RJ-45 port (see [Figure 2-1\)](#page-10-4). This port is auto-sensing, auto-MDIX 10/100 Mbps port.

When you insert a cable into an RJ-45 port, the Industrial Ethernet Extender:

- Determines whether the cable is a straight-through or crossover cable.
- Automatically ascertains the maximum speed (10 or 100 Mbps) and duplex mode (half- or full-duplex) of the attached device.

After determining this information, the Industrial Ethernet Extender configures the RJ-45 port automatically to enable communications with the attached device, without requiring user intervention.

#### <span id="page-11-0"></span>**Ethernet Extender Port**

The ED3501 Industrial Ethernet Extender has one Ethernet Extender port (RJ-11 connector or Terminal Block, see [Figure 2-1\)](#page-10-4).

Insert the voice grade copper wire between one pair of Ethernet Extenders via Ethernet Extender port (RJ-11 connector or Terminal Block). One device must be set to LOC mode and the other to Auto mode when two devices are connected.

#### Symmetric Mode: The data rate for upstream and downstream is the same which is suitable for network extension.

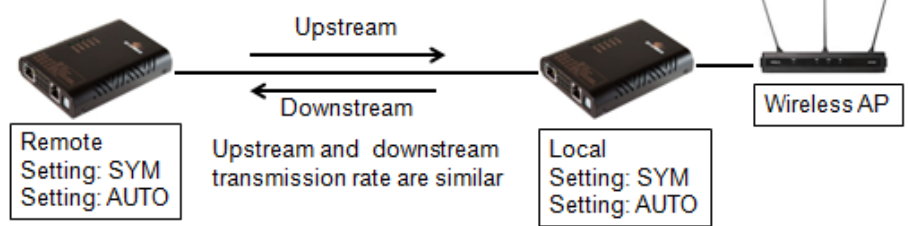

#### Asymmetric Mode: The data rate of downstream is more than the data rate of upstream. This mode is suitable for applications such as IP camera.

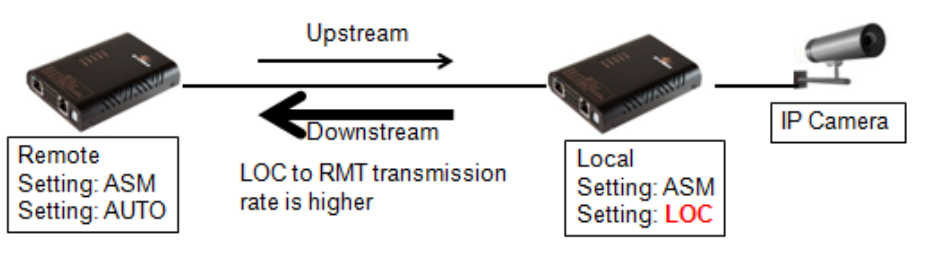

#### Performance Mode: high speed data transmission when line quality is good

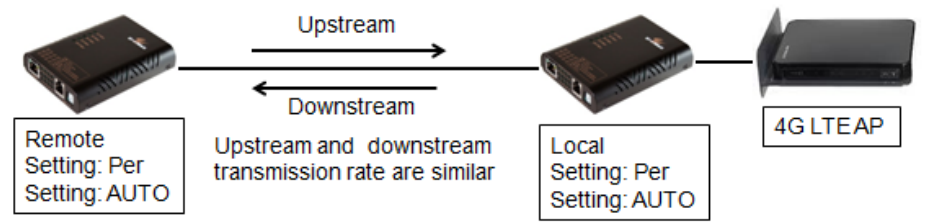

#### Standard Mode: Long distance with more noise immunity. When line quality is poor or the line is interfered with noise

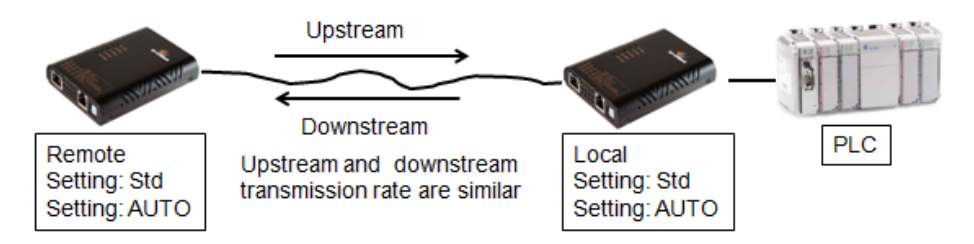

#### **LEDs**

The ED3501 front panel LEDs show power and link/activity status. [Table 2-1](#page-13-1) summarizes the LEDs on the Industrial Ethernet Extender.

#### **Ethernet Extender Connection**

The RJ-11 and Terminal Block port pinouts

Pin 3: Tip, Pin 4: Ring.

Use a telephone line to connect two RJ-11 or Terminal Block ports between two Hardened Ethernet Extenders.

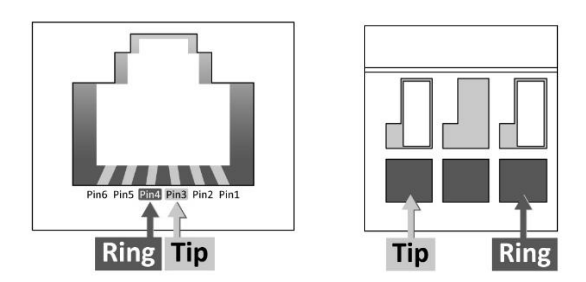

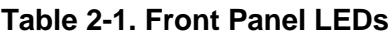

<span id="page-13-1"></span>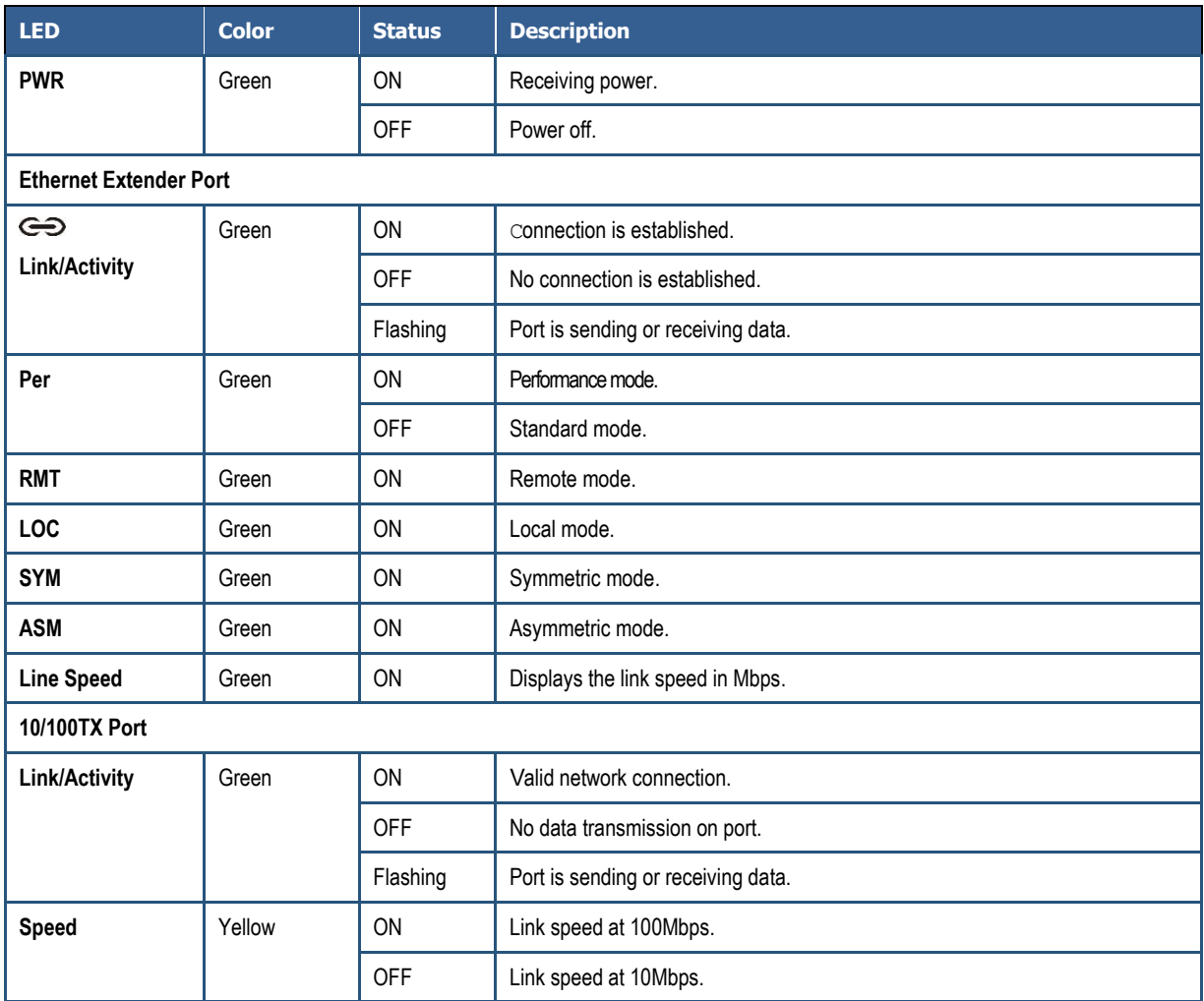

#### <span id="page-13-0"></span>**Rear Panel**

The ED3501 rear panel has a receptacle for connecting the supplied external power adapter. Use only the external power adapter supplied with the Industrial Ethernet Extender.

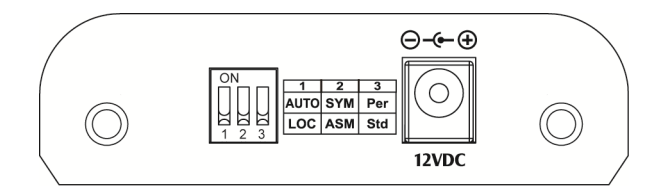

**Figure 2-2. Rear Panel of the ED3501 Industrial Ethernet Extender**

#### <span id="page-14-0"></span>**Bottom Panels**

The ED3501 bottom panel has a product label that shows regulatory compliance, product serial number, and other information.

### <span id="page-14-1"></span>**Installing the Industrial Ethernet Extender**

Industrial Ethernet Extender installation involves the following steps:

- 1. [Preparing the site.](#page-15-0) See page [16](#page-15-0)
- 2. [Installing the Industrial Ethernet Extender.](#page-15-1) See page [16.](#page-15-1)
- 3. [Connecting to the 10/100 Mbps RJ-45 Port.](#page-16-0) See page [17.](#page-16-0)
- 4. [Connecting to Ethernet Extender](#page-16-1) Port. See page [17.](#page-16-1)
- 5. [Checking the installation.](#page-16-1) See page [17.](#page-16-1)
- 6. [Applying AC power.](#page-16-3) See page [17.](#page-16-3)

### <span id="page-15-0"></span>**Preparing the Site**

Before you install your Industrial Ethernet Extender, be sure your operating environment meets the operating environment requirements in [Table 2-2.](#page-15-2)

<span id="page-15-2"></span>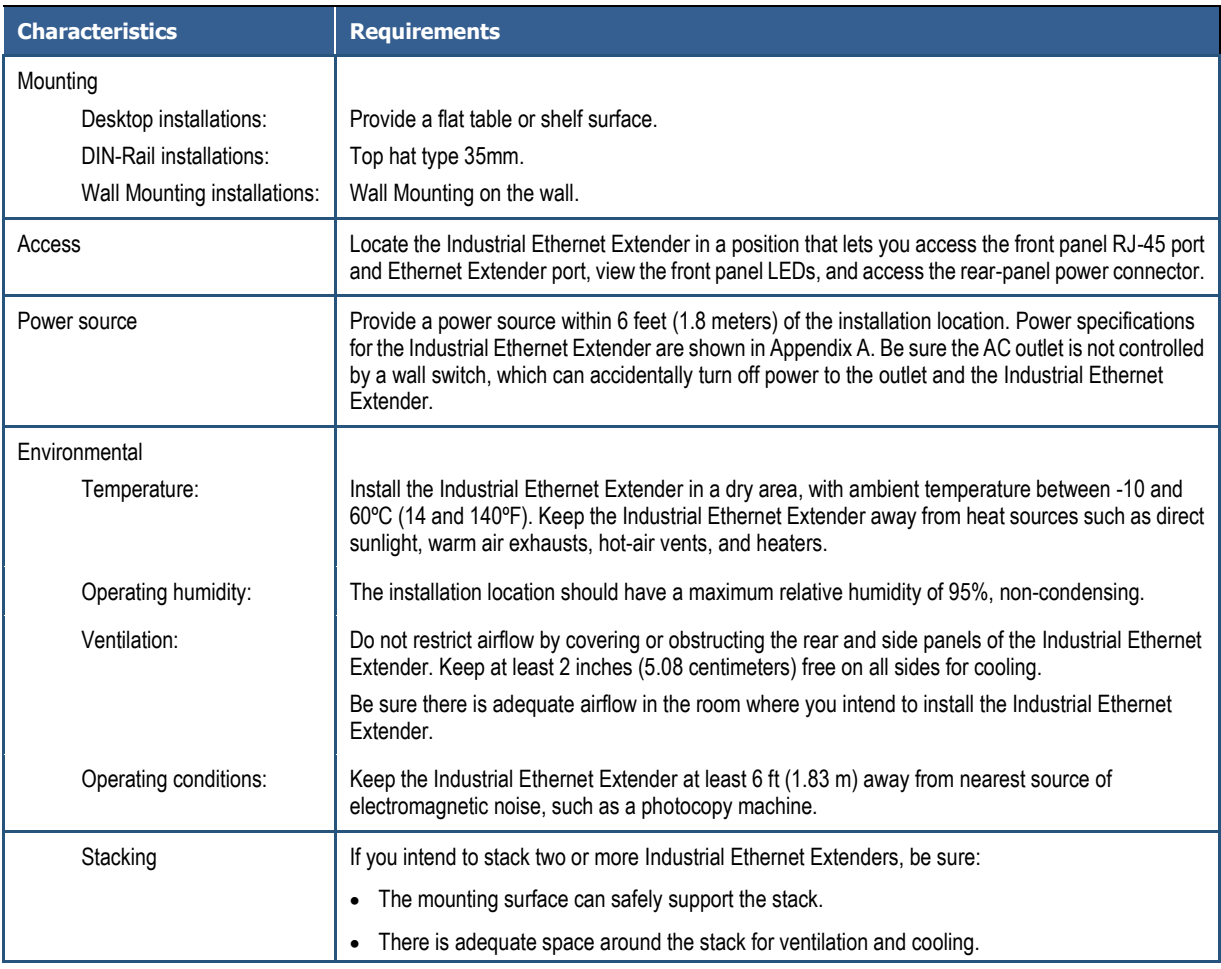

#### **Table 2-2. Site Requirements**

#### <span id="page-15-1"></span>**Installing the Industrial Ethernet Extender**

You can install your Industrial Ethernet Extender on a flat surface, DIN-Rail, or wall with other equipment.

- If installing the Industrial Ethernet Extender on a desktop, shelf, DIN-Rail, or wall, allow sufficient ventilation space between the device and the objects around it.
- ED3501 Industrial Ethernet Extender Dimensions: 80.3mm (W) x 109.2mm (D) x 23.8mm (H) (3.16" (W) x 4.3" (D) x 0.94" (H))

#### <span id="page-16-0"></span>**Connecting to the 10/100 Mbps RJ-45 Port**

The front panel of the Industrial Ethernet Extender provides one 10/100 Mbps RJ-45 port (see "10/100 [Mbps RJ-45 Port"](#page-10-3) on page [11\)](#page-10-3). To prevent ESD damage, follow normal board and component handling procedures.

To connect devices to the Industrial Ethernet Extender's 10/100 Mbps RJ-45 port:

- 1. Insert one end of a Category 5 or better Ethernet cable into a Ethernet port.
- 2. Insert the other cable end into the Ethernet port of a computer, printer, network storage, or other network device.

#### <span id="page-16-1"></span>**Connecting to Ethernet Extender Port**

The front panel of the Industrial Ethernet Extender provides one RJ-11 connector or Terminal Block (see ["Ethernet Extender](#page-11-0) Port" on page [12\)](#page-11-0). To prevent ESD damage, follow normal board and component handling procedures.

To connect the Industrial Ethernet Extender's Ethernet Extender port:

Insert the voice grade copper wire between one pair of Ethernet Extenders via Ethernet Extender port (RJ-11 connector or Terminal Block). One device must be set to LOC mode and the other to Auto mode when two devices are connected.

#### <span id="page-16-2"></span>**Checking the Installation**

Before you apply power:

- Inspect the equipment thoroughly.
- Verify that all cables are installed correctly.
- Check cable routing to make sure cables are not damaged or create a safety hazard.
- <span id="page-16-3"></span>Be sure all equipment is mounted properly and securely.

#### **Applying AC Power**

Before you connect the power adapter, select an AC outlet that is not controlled by a wall switch, which can turn off power to the Industrial Ethernet Extender. After you select an appropriate outlet, use the following procedure to apply AC power.

- 1. Connect the female end of the supplied AC power adapter cable to the power receptacle on the back of the Industrial Ethernet Extender.
- 2. Connect the 3-pronged end of the AC power adapter cable to a grounded 3-pronged AC outlet.

When you apply power:

All green **Link/Activity** LEDs blink momentarily.

- The green **Power LED** goes ON.
- The **Link/Activity** LEDs for every port connected to a device flash, as the Industrial Ethernet Extender conducts a brief Power On Self-Test (POST).

After the Industrial Ethernet Extender passes the POST, the **Link/Activity** LEDs for every port connected to a device go ON. The Industrial Ethernet Extender is now functional and ready to pass data.

If the **Power** LED is not ON, check that the power adapter is plugged in correctly, and that the power source is good and not controlled by a wall switch. If this does not resolve the problem, see Chapter [3,](#page-18-0)

<span id="page-18-0"></span>[Troubleshooting.](#page-18-0)

# **3 Troubleshooting**

- *[Troubleshooting Chart](#page-20-0) (page [21\)](#page-20-0)*
- *[Additional](#page-21-0)  [Troubleshooting](#page-21-0)  [Suggestions](#page-21-0) (page [22\)](#page-21-0)*

<span id="page-19-0"></span>**Topics:** This chapter provides information about troubleshooting the Industrial Ethernet Extender.

# <span id="page-20-0"></span>**Troubleshooting Chart**

<span id="page-20-1"></span>Symptoms, causes, and solutions of possible problems.

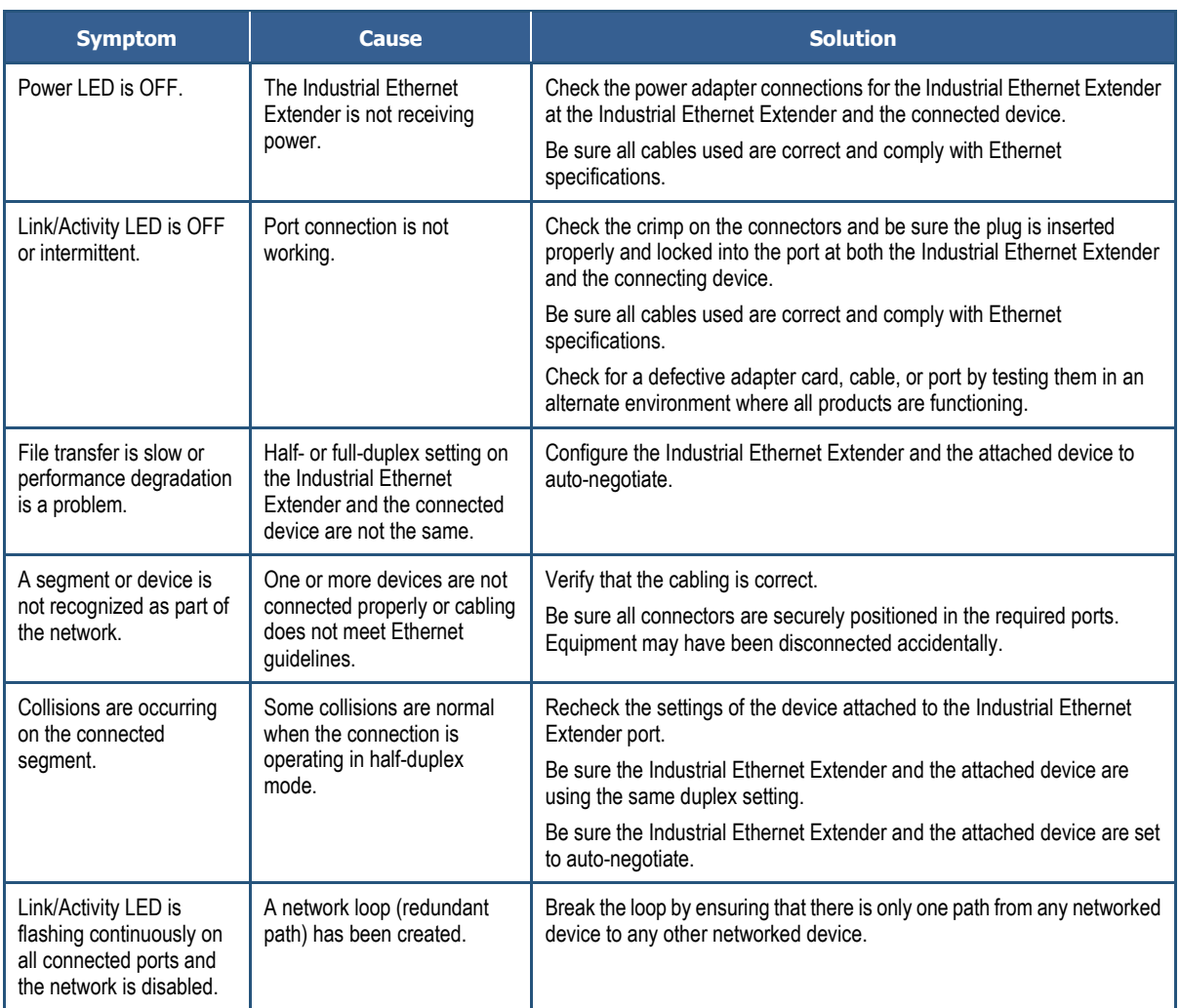

### **Table 3-1. Troubleshooting Chart**

## <span id="page-21-0"></span>**Additional Troubleshooting Suggestions**

If the suggestions in [Table 3-1](#page-20-1) do not resolve your problem, refer to the troubleshooting suggestions in this section.

#### <span id="page-21-1"></span>**Configuration**

If problems occur after altering the Industrial Ethernet Extender's network configuration, restore the original connections and determine the problem by implementing the new changes one step at a time. Be sure cable distances, repeater limits, and other physical aspects of the installation do not exceed the Ethernet limitations.

#### <span id="page-21-2"></span>**Industrial Ethernet Extender Integrity**

<span id="page-21-3"></span>If required, verify the integrity of the Industrial Ethernet Extender by resetting it.

#### **Auto-Negotiation**

The 10/100 Mbps ports negotiate the correct duplex mode and speed since the Industrial Ethernet Extender is configured for auto-negotiation (this is the Industrial Ethernet Extender's default setting) and the device at the other end of the link supports auto-negotiation. If the device does not support auto-negotiation, the Industrial Ethernet Extender determines only the speed correctly and the duplex mode defaults to half-duplex.

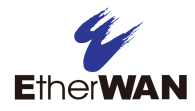

# **Appendix A - Specifications**

## <span id="page-22-0"></span>**Technology**

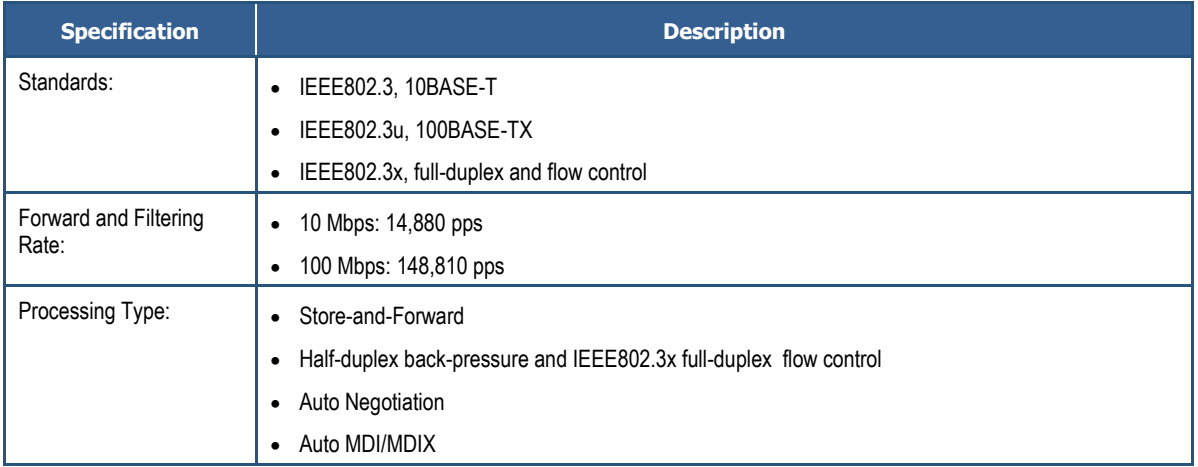

### <span id="page-22-1"></span>**Power**

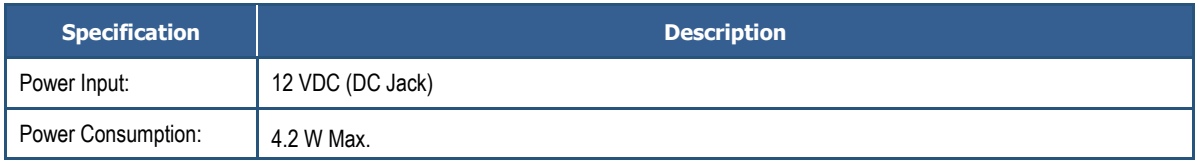

### <span id="page-22-2"></span>**Mechanical**

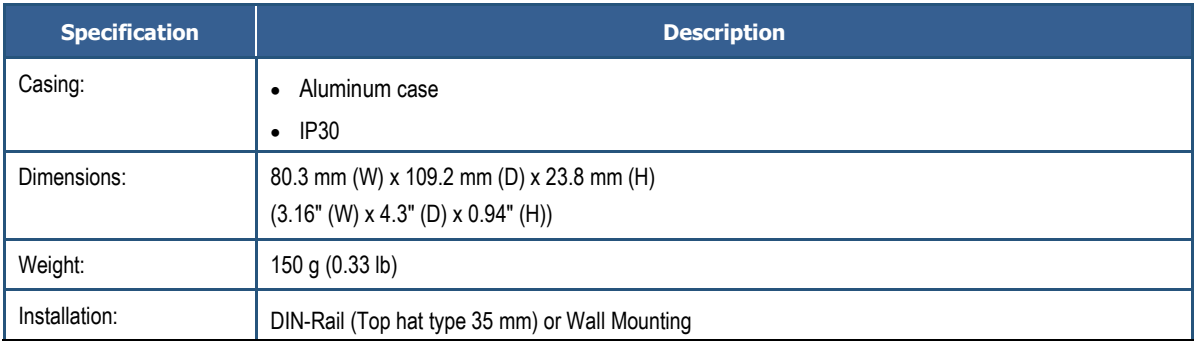

### <span id="page-23-0"></span>**Interface**

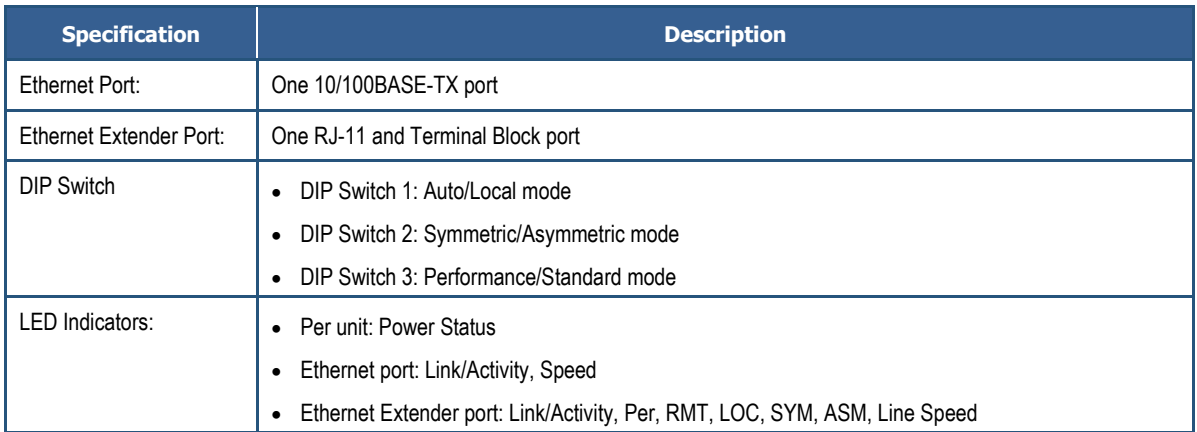

The data rates will vary according to the quality of the connected cable. The information below is only for reference of applications.

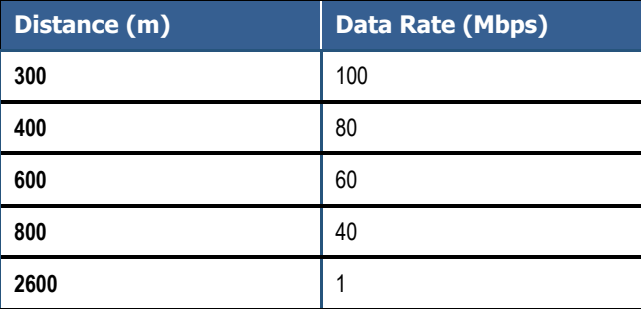

This distance/data rate information is measured according testing standard in EtherWAN laboratory. The actual installation will be affected by the quality of copper wire and the impact of noise disturbance. The connection speed will be affected.

**NOTE**: After making changes to the position of any DIP switch, the Ethernet Extender must be rebooted for the new settings to take effect.

## <span id="page-24-0"></span>**Environment**

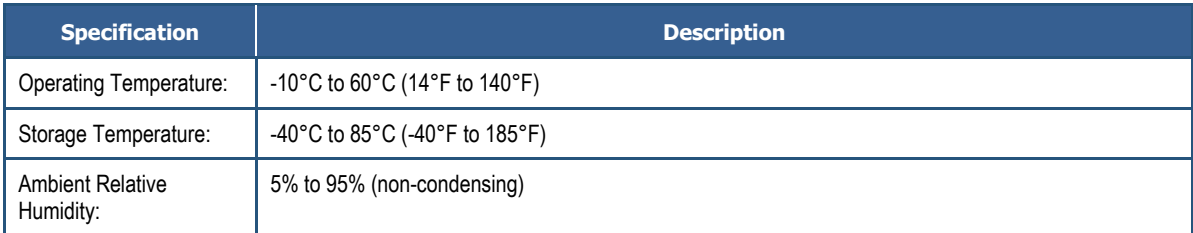

# <span id="page-24-1"></span>**Regulatory Approvals**

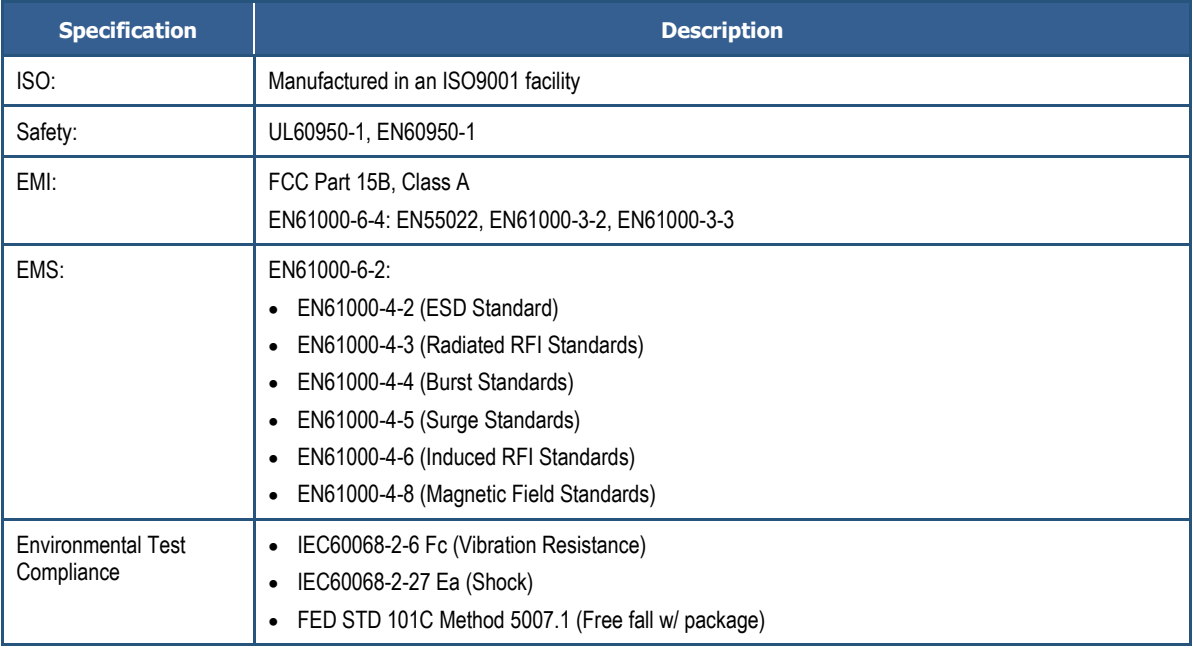

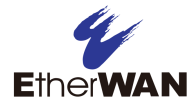

### **EtherWAN System, Inc.**

#### **www.etherwan.com**

#### **USA Office**

4570 E. Eisenhower Circle Anaheim, CA 92807 TEL: +1-714-779-3800 Email: info@etherwan.com

#### **Pacific Rim Office**

8F., No.2, Alley 6, Lane 235, Baoqiao Rd., Xindian District, New Taipei City 231, Taiwan (R.O.C.) TEL: +886 -2- 6629-8986 Email: info@etherwan.com.tw

EtherWAN has made a good faith effort to ensure the accuracy of the information in this document and disclaims the implied warranties of merchantability and fitness for a particular purpose, and makes no express warranties, except as may be stated in its written agreement with and for its customers.

EtherWAN shall not be held liable to anyone for any indirect, special or consequential damages due to omissions or errors. The information and specifications in this document are subject to change without notice.

Copyright © 2018. All Rights Reserved.

All trademarks and registered trademarks are the property of their respective owners

ED3501 Industrial Ethernet Extender User Guide

August 16, 2018

Document version: Version 1.2